# Testing: Tasty

We will use the **Tasty** implementation of **hunit**, which is based on the Junit testing framework in Java.

Here are some useful links:

[https://caiorss.github.io/Functional-Programming/haskell/UnitTest\\_Hunit.htm](https://caiorss.github.io/Functional-Programming/haskell/UnitTest_Hunit.htm)

[http://hackage.haskell.org/package/HUn](http://hackage.haskell.org/package/HUnit)it

[http://hackage.haskell.org/package/tast](http://hackage.haskell.org/package/tasty)y

**hunit** enables you to create a hierarchical tree structure of tests, based on

- o **Assertions** -- True or false assertions about the behavior of your code
- o **Test Cases** -- Sequences of related assertions, which fail or succeed as a whole.
- o **Test Groups**  Lists of Test Cases or other Test Groups

#### Testing: Assertions

You test your code by making **assertions** about the values returned by your code. There are two useful ways to do this, the first is

#### **assertBool :: String -> Bool -> Assertion**

This function takes a Boolean expression (something about your code you want to be true) and an error message. Your error message will be printed if the expression is false.

Examples:

assertBool "3 is not less than  $2!$ "  $(3 < 2)$ assertBool "4 in [2,3,4]?" (elem 4 [2,3,4])

### Testing: Assertions

A second, and even more useful is

**assertEqual :: (Eq a, Show a) => String -> a -> a -> Assertion**

This is similar to the previous, except that you give it two expressions, typically the correct value you expect, and a call to some function to produce that value; again, if they are not equal, then the error message is printed out.

assertEqual "factorial  $5 = ?"$  120 (factorial 5)

An abbreviation for this assertion (without a warning message) is provided using the infix operator ( $\widehat{a}$ =?) so the previous assertion could be written as

120  $@=?$  (factorial 5)

however this does not allow you to give an error message.

#### Testing: Test Cases

A **test case** is a single assertion or a sequence of assertions in a do expresssion.

A test case succeeds ("OK") if all the assertions are true, and fails ("FAIL") otherwise; thus a sequence of assertions in a do expression act like they are connected with "and" (&&).

Test cases have labels which are printed out when the result is reported.

#### **Example:**

```
testCase "Singular Test Case" $ assertBool "What??" True
testCase "Sequence of Tests" 
     do assertBool "should be true" True
        assertEqual "(2+1)/= 5 !" (2+1) 5
        assertEqual M_4 /= 2 !" 4 2
```
The second testCase will succeed only if all three of the assertions succeed.

## Testing: Test Groups

A **test group** is simply a label and a list of test cases.

```
tests = testGroup "ExampleTest" 
  [ testCase "Fact test" \frac{1}{2} assertEqual "fact 5 = ?" 120 (fact 5),
    testCase "Mem test" $ do assertBool "mem 3 []" (not (mem 3 []))
                              assertBool "mem 3 [3]" (mem 3 [3])
                              assertBool "mem 3 [_,3]" (mem 3 [2,3]),
    testCase "Mod test" $ assertEqual "5 % 3 = ?" 2 (5 % 3),
    testCase "Another test" $ 5 @=? 4 
  ]
```
Each of the test cases will be tested individually and reported. Make sure to put a comma after each test case, since this is a list!

You may have to use parentheses to make sure they get parsed correctly.

You can nest test groups, essentially creating a tree of test cases, which will be displayed indented when the tests are run.

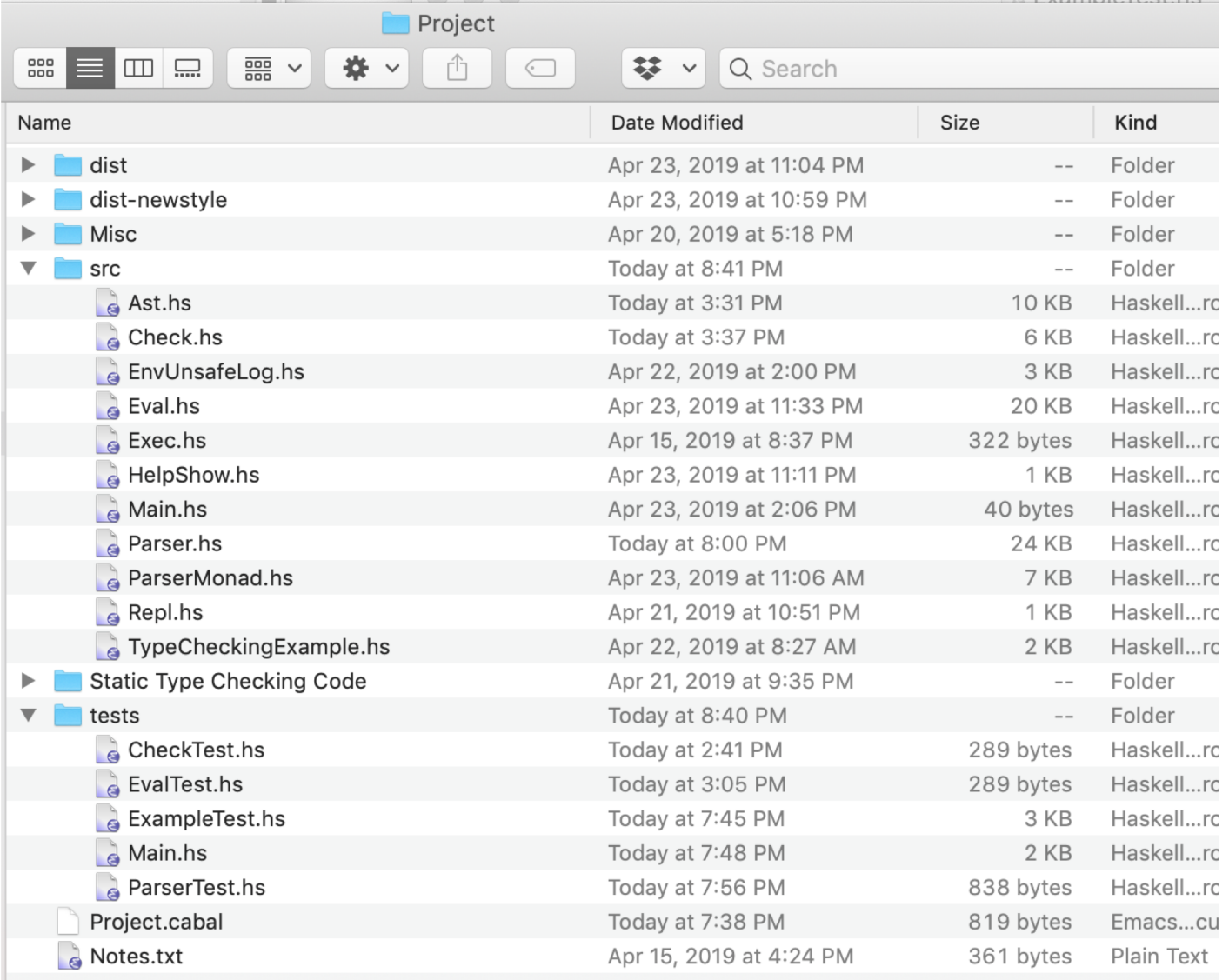

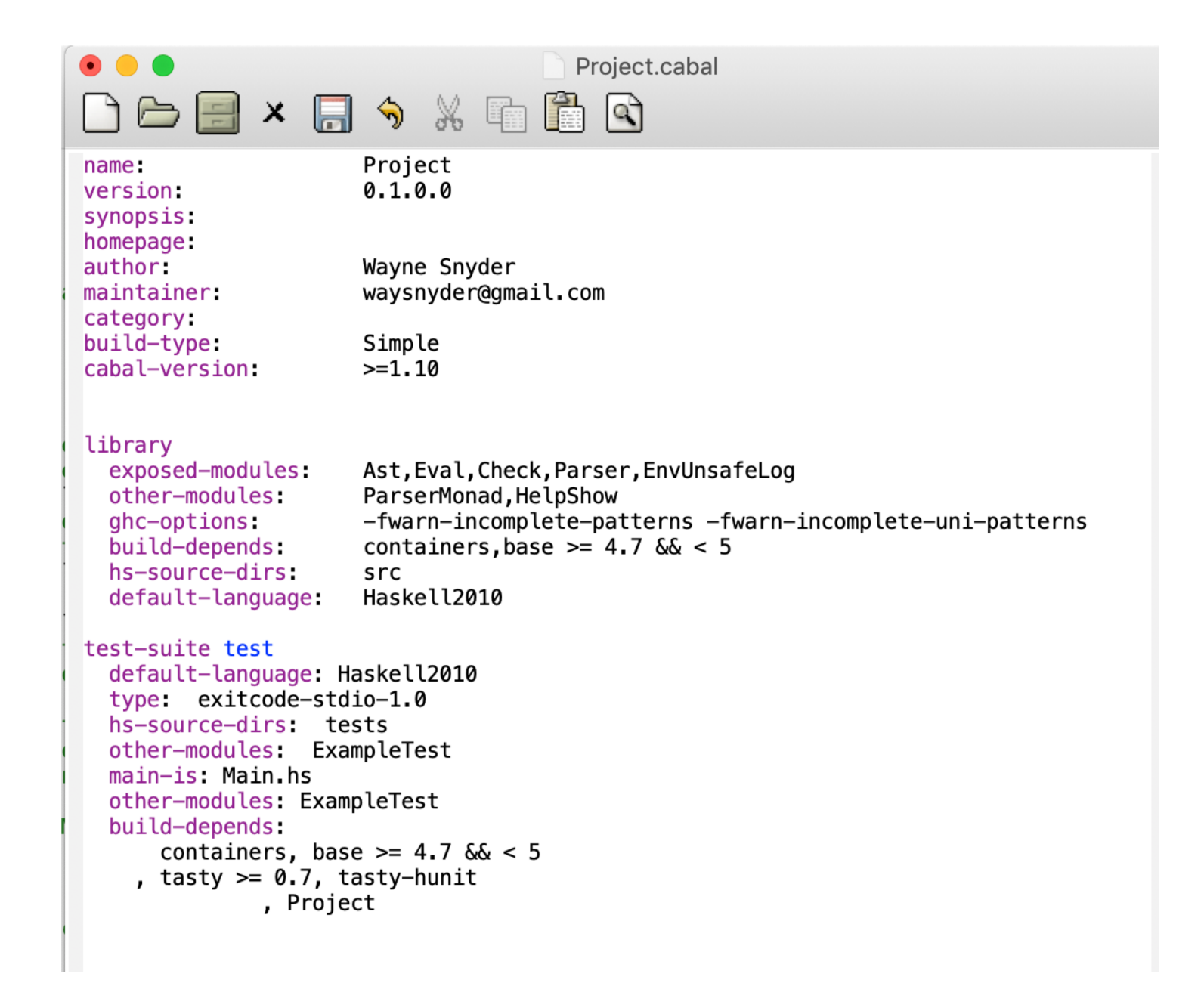

```
-111College Street
                                                                                                  \Lambda + \sim + \sim \cdotMain.hs<tests>
              × FI → ※ E B Q
module Main where
import System. Environment
import Test. Tasty (defaultMain, testGroup, TestTree)
-- import all the files where tests of various files/features are located
import ExampleTest
-- Look at the comments in ExampleTest.hs for details on how to write tests
-- this will set up how to run this test suite
main =do
        setEnv "TASTY_TIMEOUT" "40s"
        setEnv "TASTY_QUICKCHECK_TESTS" "1000" -- TODO: I never trust less than 10000
        setEnv "TASTY_QUICKCHECK_MAX_SIZE" "50"
        defaultMain testSuite
        unsetEnv "TASTY TIMEOUT"
        unsetEnv "TASTY QUICKCHECK TESTS"
        unsetEnv "TASTY_QUICKCHECK_MAX_SIZE"
-- testSuite is a mast list of all tests you want to perform in all the various testing files
testSuite = testGroup "allTests" - - the name of this test group
                       -- list here the name of all tests from those files you want to run
       ExampleTest.tests
    1
```

```
\bullet\bullet\bulletB ExampleTest.hs
D \ominus \boxdot \times \boxdot \otimes \otimes \boxdot \boxdot \odotmodule ExampleTest where
import Test. Tasty (testGroup)
import Test. Tasty. HUnit (assertEqual, assertBool, testCase, (e=?))
tests = testGroup "ExampleTest"
  \GammatestCase "Simple integer: " $ assertBool "Should not be printed" True,
        testCase "Simple float" $ do assertBool "True /= True !" True
                                          assertBool "Reaches this one" False
                                          assertBool "Doesn't reach this one" False,
        testCase "Is 5 == 5?" $ assertEqual "Should not be printed" (5) (5),
        testCase "Is 5 == 4?" \frac{2}{3} (5) \frac{2}{9} (4)
  1
```

```
Project $ cabal new-test
Resolving dependencies...
Build profile: -w ghc-8.6.3 -O1
In order, the following will be built (use -v for more details):
 - Project-0.1.0.0 (lib) (configuration changed)
- Project-0.1.0.0 (test:test) (configuration changed)
Configuring library for Project-0.1.0.0..
Preprocessing library for Project-0.1.0.0..
Building library for Project-0.1.0.0..
Configuring test suite 'test' for Project-0.1.0.0..
Preprocessing test suite 'test' for Project-0.1.0.0..
Building test suite 'test' for Project-0.1.0.0..
Running 1 test suites...
Test suite test: RUNNING...
allTests
  ExampleTest
    Simple integer: : OK
    Simple float: FAIL
      tests/ExampleTest.hs:81:
      Reaches this one
    Is 5 == 5 : OK
    Is 5 == 4?: FAIL
      tests/ExampleTest.hs:86:
      expected: 5
                                                            \mathbf{1}but got: 4
```
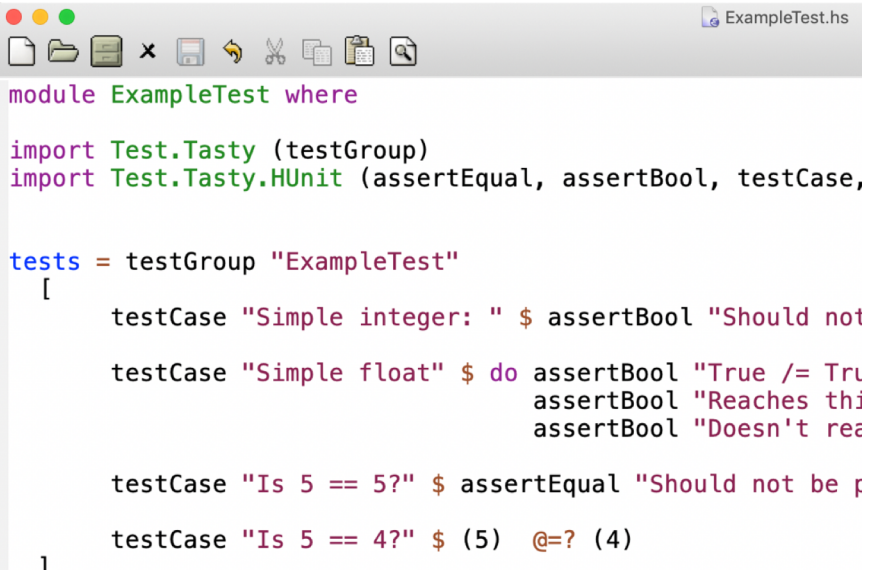

```
2 out of 4 tests failed (0.00s)
Test suite test: FAIL
Test suite logged to: /Users/snyder/Dropbox (BOSTON
UNIVERSITY)/Documents/Teaching/CS320/Web/Homeworks and
Labs/Project/dist-newstyle/build/x86_64-osx/ghc-8.6.3/Project-
0.1.0.0/t/test/test/Project-0.1.0.0-test.log
0 of 1 test suites (0 of 1 test cases) passed.
cabal: Tests failed for test:test from Project-0.1.0.0.
```
Quickcheck, which is used by Tasty, is a way of automatically generating tests cases. We will use it to automatically generate Ast expressions to see if our parser and showPretty functions are indeed consistent:

For any ast  $a: a == parse parser$  \$ showPretty a 0

Here is a useful link:

[https://begriffs.com/posts/2017-01-14-design-use-quickcheck.htm](https://begriffs.com/posts/2017-01-14-design-use-quickcheck.html)l

**Quickcheck** enables you to create random expressions in your ast by generating all possible expressions under a certain size limit.

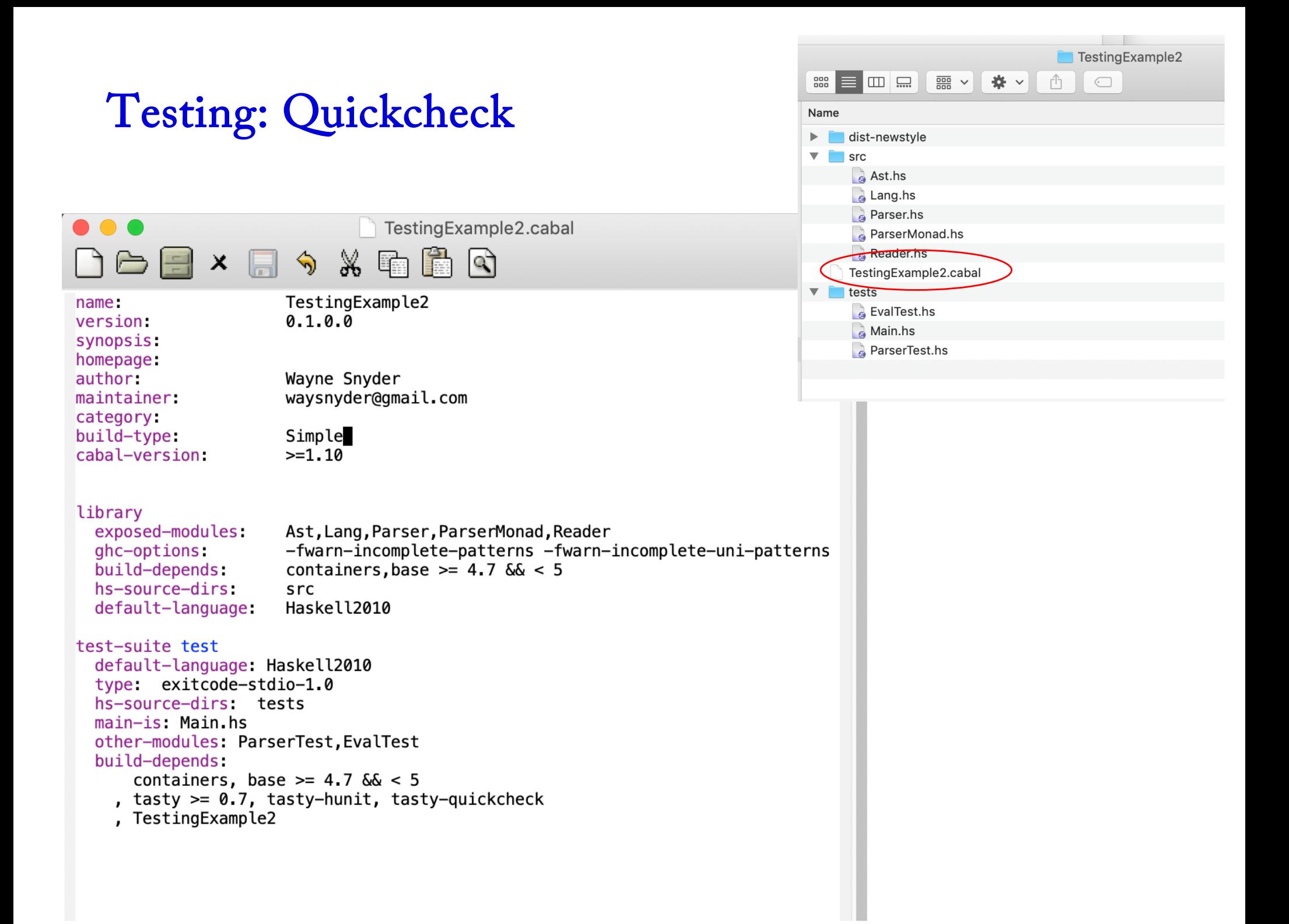

Main.hs

module Main where import System. Environment import Test. Tasty (defaultMain, testGroup, TestTree) -- import all the files where tests of various files/features are located import ParserTest import EvalTest import Ast import Lang import Parser -- Look at the comments in ExampleTest.hs for details on how to write tests -- this will set up how to run this test suite  $main =$ do setEnv "TASTY\_TIMEOUT" "40s" setEnv "TASTY QUICKCHECK TESTS" "1000" --TODO: I never trust less than 10000 setEnv "TASTY\_QUICKCHECK\_MAX\_SIZE" "50" defaultMain testSuite unsetEnv "TASTY\_TIMEOUT" unsetEnv "TASTY\_QUICKCHECK\_TESTS" unsetEnv "TASTY\_QUICKCHECK\_MAX\_SIZE"  $-$  testSuite is a mast list of all tests you want to perform in all the various testing files testSuite = testGroup "allTests" -- the name of this test group -- list here the name of all tests from those files you want to run parserTest, evalTest  $\mathbf{1}$ 

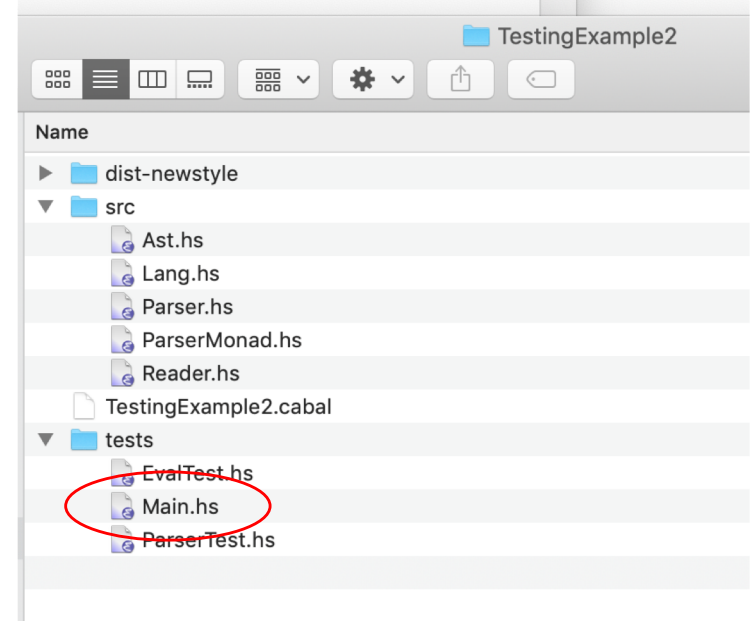

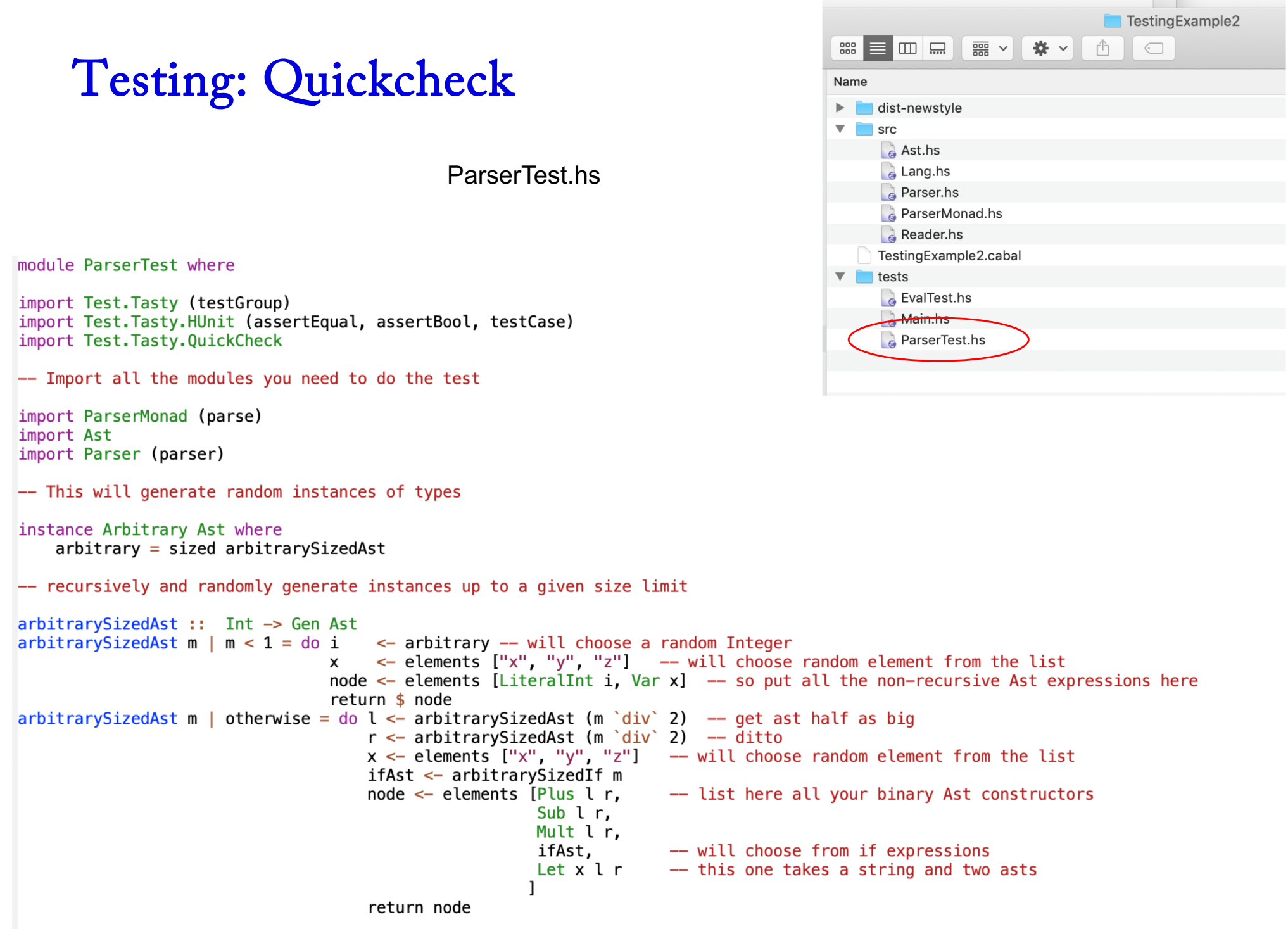

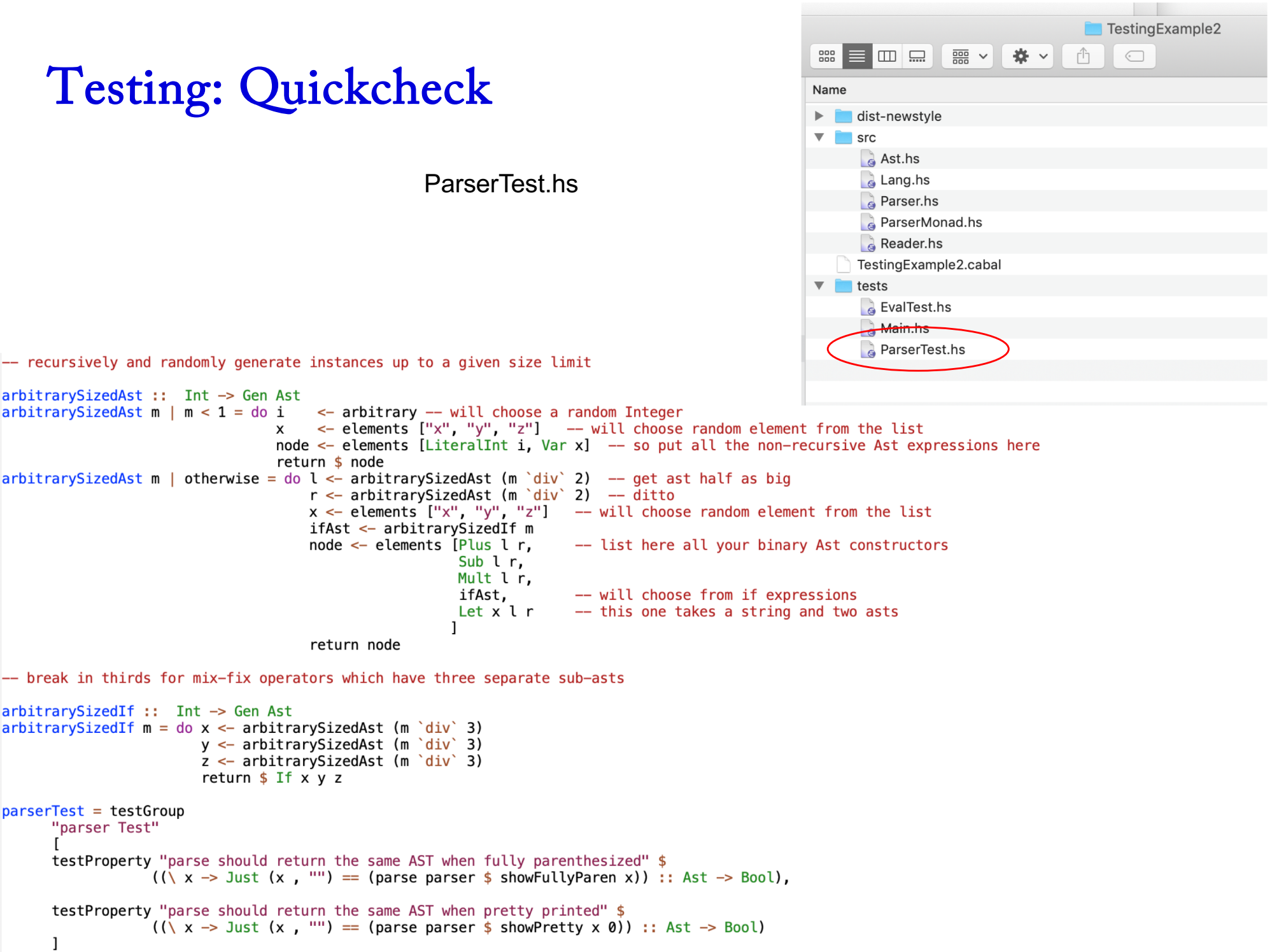

EvalTest.hs

module EvalTest where

import Test. Tasty (testGroup) import Test. Tasty. HUnit (assertEqual, assertBool, testCase) import Test. Tasty. QuickCheck

-- Import all the modules you need to do the test

import Ast import Parser import Lang

```
zero = (LiteralInt 0)one = (LiteralInt 1)none = (LiteralInt (-1))two = (LiteralInt 2)ntwo = (LiteralInt (-2))three = (Literality)nthree = (Literallnt (-3))four = (LiteralInt 4)nfour = (LiteralInt (-4))
```

```
evalTest = testGroup"Eval Test"
      \GammatestCase "Basic Arithmetic" $
            do
              assertEqual "2 + 4 = ? "6\overline{6}(exec (Plus two four))
              assertEqual "2 + -1 =? "
                                                (exec (Plus two none))
                                           1 \quadassertEqual "2 - 4 =? "(-2) (exec (Sub two four))
              assertEqual "2 - (-4) =? " 6
                                                (exec (Sub two nfour))
              assertEqual "3 * 2 =? "
                                                (exec (Mult three two))
                                           6
              assertEqual "2 * -2 = ? "
                                           (-4) (exec (Mult two ntwo)),
```
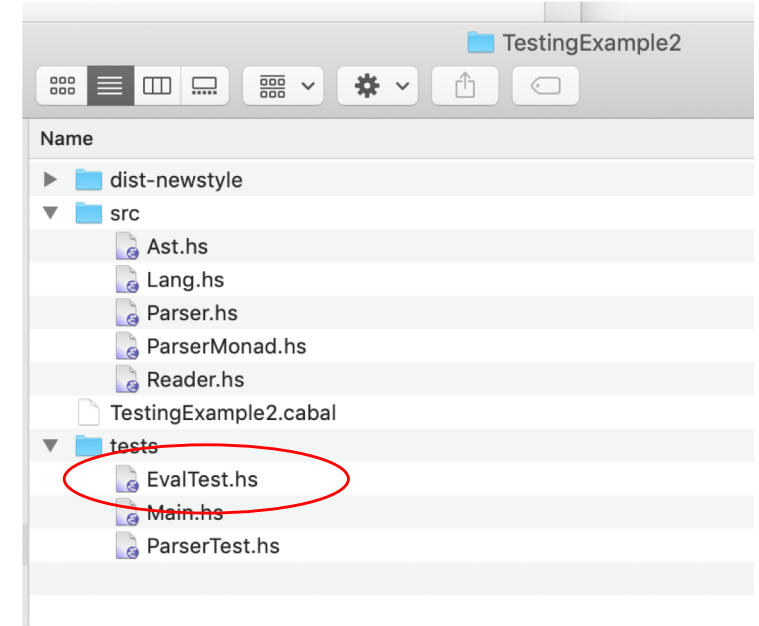

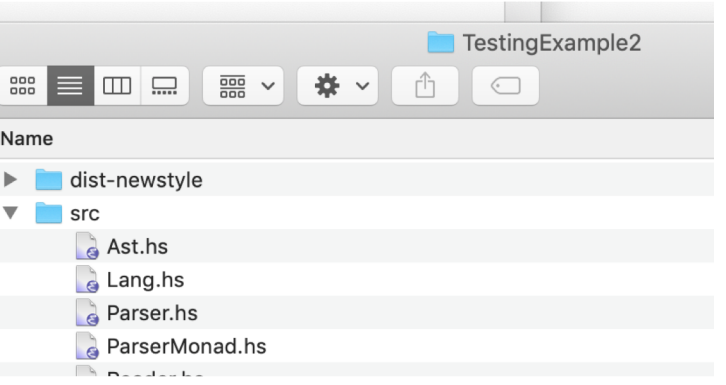

EvalTest.hs

```
evalTest = testGroup"Eval Test"
      \mathbf{I}testCase "Basic Arithmetic" $
             do
                assertEqual "2 + 4 =? "
                                              6 (exec (Plus two four))
                assertEqual "2 + -1 =? " 1 (exec (Plus two none))
                assertEqual "2 - 4 =? " (-2) (exec (Sub two four))
                assertEqual "2 - (-4) =? " 6 (exec (Sub two nfour))
                assertEqual "3 * 2 = ? " 6 (exec (Mult three two))
                assertEqual "2 * -2 = ? " (-4) (exec (Mult two ntwo)),
          testCase "Compound Arithmetic" $
             do
               assertEqual "2 + 4 * 3 =? "<br>assertEqual "(2 + -4) * 3 =? " (-6) (exec (Mult (Plus two nfour) three))<br>assertEqual "2 * 3 + 3 * 2 - 4 =? " 8 (exec (Sub (Plus (Mult two three) (Mult three two)) four))
                assertEqual "2 * (3 + 3) * (2 - 4) =? " (-24) (exec (Mult (Mult two (Plus three three)) (Sub two four))),
          testCase "If Statements" $
             do
               assertEqual "if 3 then 4 else 2 = ? "<br>4 (exec (If three four two))<br>assertEqual "if 0 then 1 else 4" 4 (exec (If zero one four))
                assertEqual "if 3 * 0 then 1 else 2 =? " 2 (exec (If (Mult three zero) one two))
                assertEqual "if 3 * 2 then 1 else 2 =? " 1 (exec (If (Mult three two) one two)),
          testCase "Let Statements" $
             do
               assertEqual "let x = 4 in x * 2 = ?"<br>assertEqual "let x = 4 * -2 in x - 2 = ?" (-10) (exec (Let "x" (Mult four ntwo) (Sub (Var "x") two)))
                assertEqual "let x = 2 in let y = x + 1 in y * 2 = ?" 6 (exec (Let "x" two (Let "y" (Plus (Var "x") one) (Mult (Var "y") two))))
```

```
TestingExample2 $ cabal new-test
Build profile: -w ghc-8.6.3 -01In order, the following will be built (use -v for more details):
- TestingExample2-0.1.0.0 (test:test) (first run)
Preprocessing test suite 'test' for TestingExample2-0.1.0.0..
Building test suite 'test' for TestingExample2-0.1.0.0..
Running 1 test suites...
Test suite test: RUNNING...
allTests
  parser Test
    parse should return the same AST when fully parenthesized: OK (0.17s)
      +++ OK, passed 1000 tests.
    parse should return the same AST when pretty printed:
                                                                OK (0.15s)
      +++ OK, passed 1000 tests.
  Eval Test
   Basic Arithmetic:
                                                                0K
   Compound Arithmetic:
                                                                0K
   If Statements:
                                                                0K
                                                                0K
    Let Statements:
All 6 tests passed (0.32s)
Test suite test: PASS
Test suite logged to: /Users/snyder/Dropbox (BOSTON
UNIVERSITY)/Documents/Teaching/CS320/Web/Homeworks and
Labs/TestingExample2/dist-newstyle/build/x86_64-osx/ghc-8.6.3/TestingExample2-0.1.0.0/t/
.0.0 - test.log
1 of 1 test suites (1 of 1 test cases) passed.
```